#### Introduction

Following procedures show how to set up the PC output timing to 8K/1K. They are different according to different brand of graphic card. Nvidia display card can be configured with customized 8k/1k output resolution without disabling Digital Signature. Intel and some other brand display card may require disable Digital Signature and install INF driver to get 8k/1k output

## For NVIDIA graphic card:

Step 1: right click on the mouse to open up NVIDIA Control Panel.

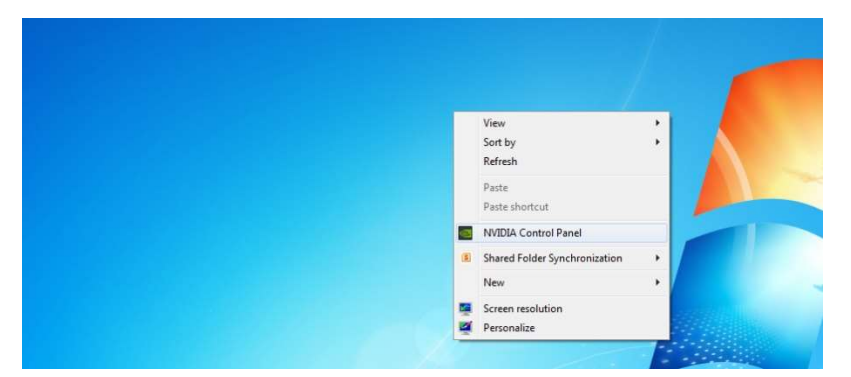

Step 2:

Click Change resolution, go to Customize, then click Create Custom Resolution. Step 3:

In Create Custom Resolution window:

- Horizontal pixels choose 7680
- Vertical lines choose 1080
- Refresh rate (Hz) choose 30
- Click Timing and choose in Standard: CVT reduced blank

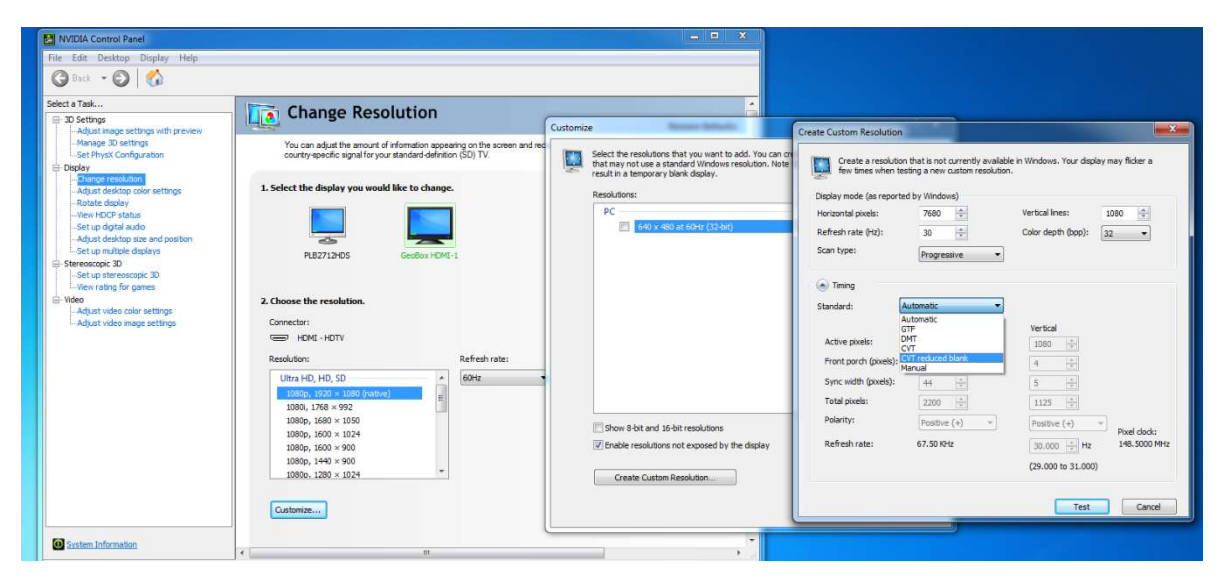

# For Intel graphic card:

Step 1. Disable Windows Digital Signature

- 1. [Power off and Re-start] with [shift] key is pressed.
- 2. After Restart again, user will see below window. Please select [Troubleshoot]

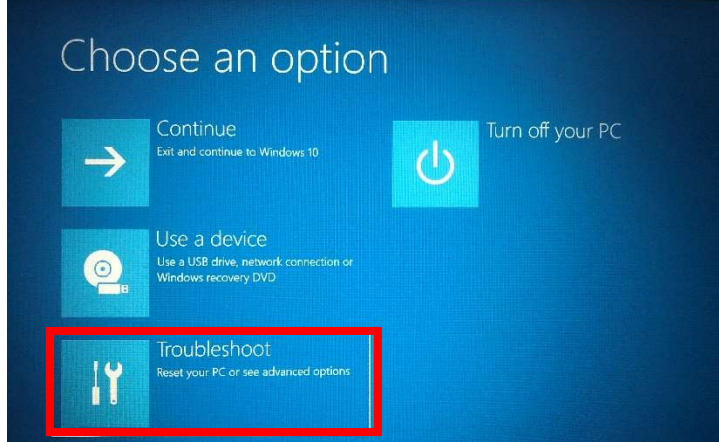

3. Click [Advanced Settings]

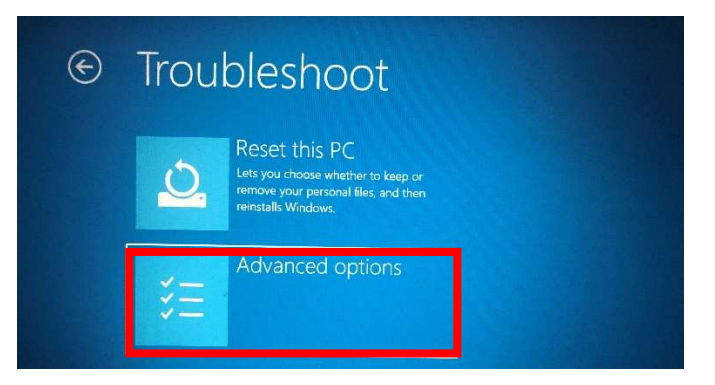

4. Click [See more recovery Options]

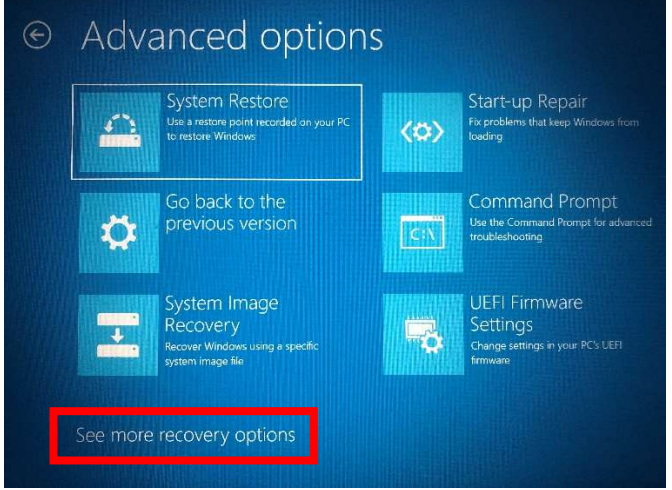

5. Click [Startup Settings] and [Restart]

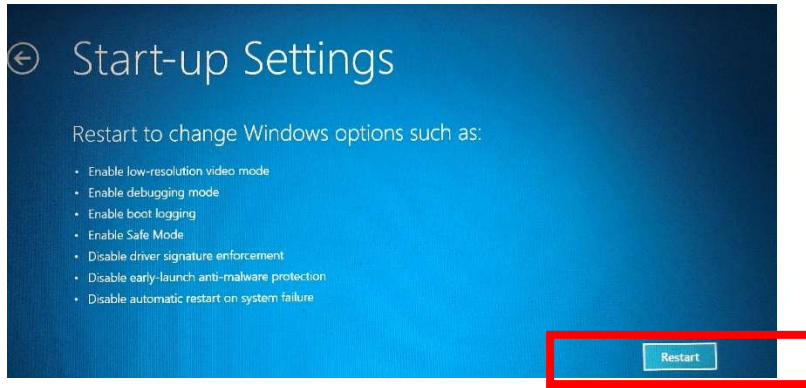

- 6. Wait for PC Restart, user will see below Start Up Settings screen. Please click "7" to disable driver signature enforcement.
- 7. Please install GeoBox.inf driver before re-start your PC. Otherwise, Digital Signature may be re-enabled after PC re-start.

# Step 2: Install GeoBox INF file

Right Click on GeoBox.inf driver by mouse, then click [Install] to start installation After finish inf driver installation, user can start Intel display card settings

## Step 3: Intel Display card 8k output setting procedures

- 1. Click [Intel Control Panel]
- 2. Select [Monitor]
- 3. Select [GeoBox HDMI]
- 4. Click [Customized resolution], then click [Yes]
- 5. Input required resolution and select [CVT-RB] (reduced blanking)
- 6. Click [Add] and confirm [Yes]
- 7. Right click Desktop and select [Display Settings]
- 8. Select GeoBox as Display 2 under extension mode
- 9. Select Display 2 and set Resolution at 7680x1080
- 10. Confirm to reserve the change

### Important notice:

- 1. GeoBox can support horizontal resolution up to 3x1920=5760 or 4x 1920=7680 @30Hz refresh rate with vertical resolution up to 1200. If user wants to support 5760x1080 input timing, please add this timing into supporting list through the same procedures as 8k/1k.
- 2. The resolution installation is related to the input port EDID settings in GeoBox. If user set EDID at specific timing (such as 3840\*2160 @60Hz) in specific input port (such as HDMI-

1), once user select other input port or different EDID resolution, the PC output resolution will be also changed to new resolution but not at 8k/1k. If user selects back to this input port and EDID, PC will automatically output 8k/1k timing.

- 3. The PC with 4k/2k @30hz output capability may be able to output 8k/1k timing. 4k/2k @60Hz output display card should be able to output 8k/1k @30hz output timing.
- 4. User can re-start the PC and the 8k/1k output resolution will be kept at the same without change.
- 5. User can turn off/on GeoBox without affect 8k/1k settings unless user changing input port or set different EDID.
- 6. When 8k/1k signal is enabled, user needs to set Video Wall [Zoom] at H=4 to see clear full HD image in the monitor.
- 7. Please select video player & photo player that can support 8k/1k true high resolution output for GeoBox system.